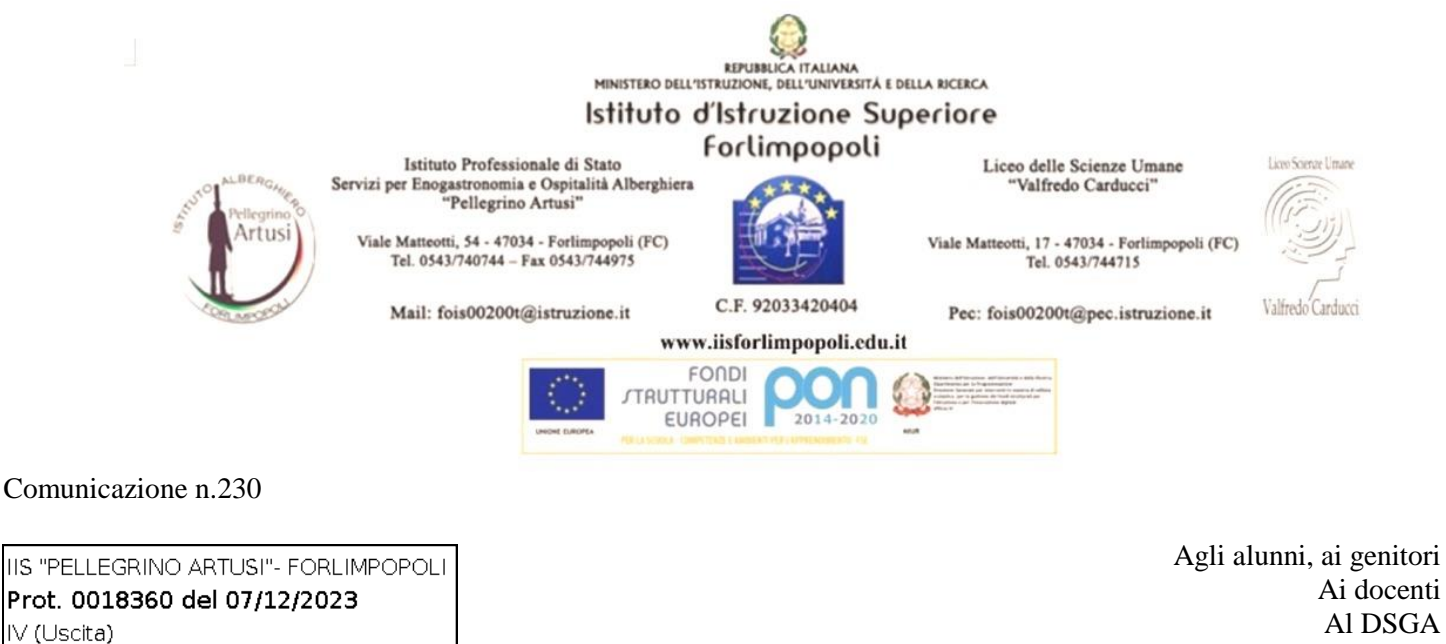

Al DSGA IIS Forlimpopoli

## Oggetto: Attivazione Biblioteca digitale readER – MLOL MediaLibraryOnline

Il nostro Istituto ha aderito a readER, piattaforma che offre una biblioteca digitale per le istituzioni scolastiche, promossa dalla Regione Emilia-Romagna e attuata dal Settore Patrimonio culturale, in collaborazione con l'Ufficio Scolastico Regionale. Il progetto consente a docenti e studenti di accedere liberamente ai contenuti digitali attraverso il servizio MLOL Scuola (che consta di oltre 87.000 ebook, quasi 2.000 audiolibri, ampio materiale open source, un'edicola digitale di periodici e quotidiani da 90 Paesi e in 40 lingue).

Sul sito<https://reader-is.medialibrary.it/home/index.aspx> sono pubblicate [video-guide](https://reader.medialibrary.it/) utili per conoscere come impiegare ebook e audiolibri, edicola e risorse Open.

I **docenti** potranno accedere al servizio delle biblioteca digitale come indicato di seguito. Gli insegnanti che in precedenza, in fase sperimentale, erano stati iscritti alla piattaforma, possono impiegare le credenziali già in possesso oppure recuperarle come spiegato in calce.

Gli **studenti** potranno usufruire del servizio solo se inseriti nel sistema dati da un docente del C.d.c. (insegnante di Italiano o altro docente che ritenga utile attivare tale piattaforma per i propri alunni). Il docente che se ne vorrà fare carico dovrà comunicarlo, possibilmente entro il 18 dicembre, alla referente del progetto, prof.ssa Silvia Battaglia, da cui riceverà il file Excel utile per il completamento dell'operazione.

Terminata questa pratica, gli alunni potranno impiegare la biblioteca digitale attivando il loro profilo secondo quanto specificato a seguire.

## *Come accedere al servizio.*

Al primo accesso, occorrerà procedere come riportato:

1. consultare il portale MLOL Scuola – readER Scuole secondarie di secondo grado, il cui link è: <https://reader-is.medialibrary.it/home/index.aspx>

2. cliccare su "Hai dimenticato le credenziali di accesso?"

3. inserire il proprio indirizzo e-mail istituzionale e cliccare su Invia. Si riceverà, da "forgot" [\(forgot@medialibrary.it\)](mailto:forgot@medialibrary.it), un'e-mail con uno *username* creato automaticamente dal sistema (un codice alfanumerico) e il link per modificare la password. Una volta modificata quest'ultima, tornare alla Home page e inserire lo username e la password scelta.

Nel caso di smarrimento di username e password, per tutti, docenti e studenti, sarà sufficiente recarsi al link succitato, cliccare "Hai dimenticato le credenziali di accesso?" e inserire il proprio indirizzo e-mail istituzionale. Nel giro di poco tempo si riceverà una e-mail con i dati e le istruzioni per effettuare il nuovo accesso.

> Il Dirigente Scolastico Prof.ssa Pieri Mariella